# $\frac{1}{2}$

## تطبيق Cisco Jabber for iPhone وiPad 11.9 iPad عند اليل التشغيل السريع السريع السريع

#### Cisco Jabber إعداد

- انتقل إلى متجر Apple App وقم بثبيت تطبيق Cisco Jabber.
- تأكد من أنه لديك طريقة تسجيل الدخول ومعلومات الحساب من مسؤول النظام الخاص بك.
	- .1 قم بإيقاف تطبيقات الصوت عبر اإلنترنت )VoIP )األخرى.
		- .2 اتصل بشبكة الشركة الخاصة بك.
- 3. افتح Cisco Jabber واتبع المطالبات التي تظهر للتقدم من خلال الشاشات.
- .4 عند مطالبتك بإدخال اسم المستخدم والمجال الخاص بك، قم بإدخالهما بالتنسيق التالي: .username@example.com
	- .5 في الشاشة األخيرة، انقر فوق **تسجيل الدخول**.

وقد تتم مطالبتك بالتحقق من صحة شهادات الخادم الخاصة بك. إذا لم تكن متأكدًا من ذلك، يرجى الاتصال بمسؤول النظام للتحقق من أنه يجب عليك قبول الشهادة.

> بعد اإلعداد، تعرف على المزيد من خالل عرض **قاعدة المعارف** من قائمة .Cisco Jabber **إعدادات**

#### ما الذي يمكنك القيام به في نافذة اإلعدادات

- .1 عرض حالة توفرك وتحريرها.
- .2 البحث عن طلبات االجتماعات الخاصة بك.
- .3 عرض عالمات التبويب المخصصة الخاصة بك أو الوصول إليها.
	- .4 تحرير إعداداتك.
	- .5 عرض معلومات الحساب الخاصة بك.
		- .6 تسجيل الخروج من الحساب.

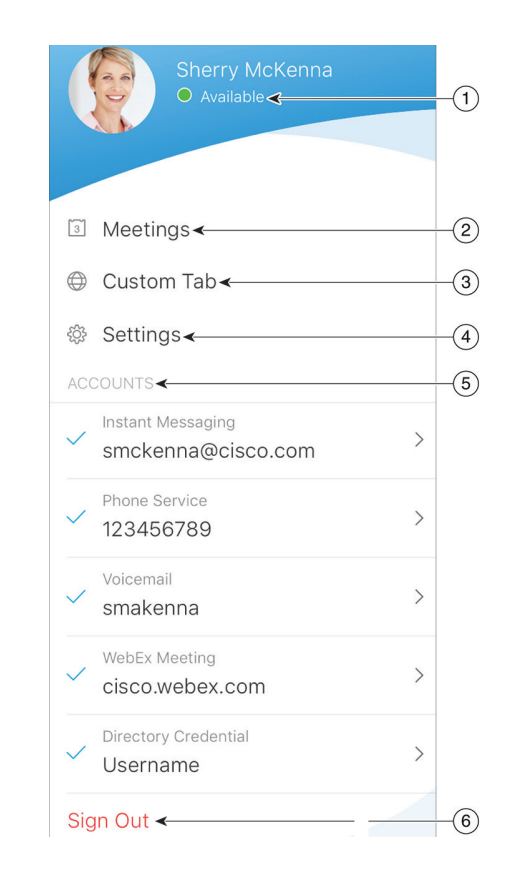

#### ما الذي يمكنك القيام به في نافذة لوحة الوصل

- .1 البحث عن جهات اتصال أو إجراء مكالمة.
- .2 بدء دردشة جماعية أو اجتماع WebEx مع مجموعة.
	- .3 الوصول إلى جهات االتصال الخاصة بك.
		- .4 عرض المحادثات وبدء الدردشة.
	- .5 عرض المكالمات الحديثة وإجراء المكالمات.
		- .6 االستماع إلى الرسائل الصوتية.

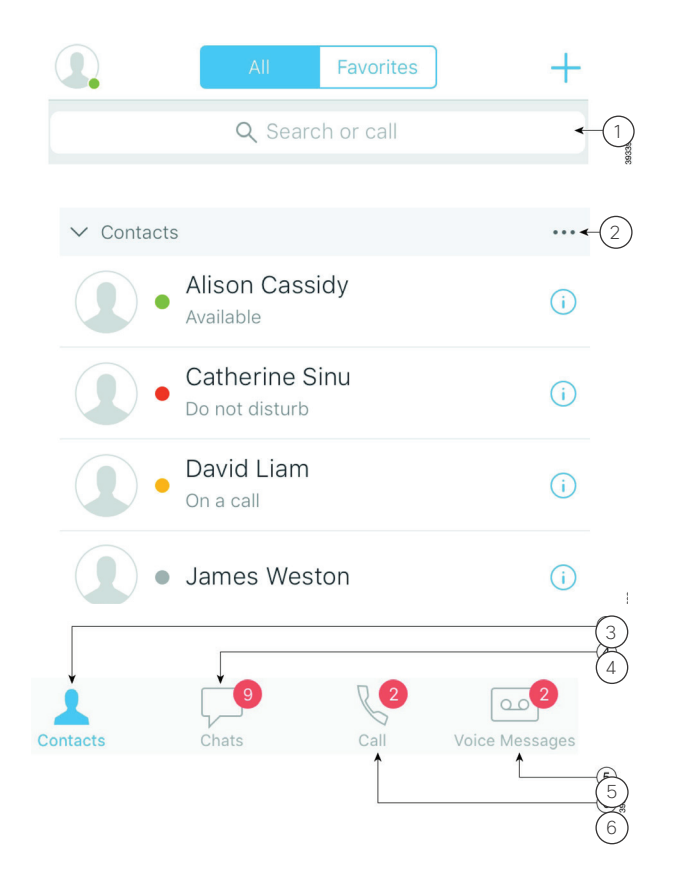

إن Cisco وشعار Cisco هما علامتان تجاريتان أو علامتان تجاريتان مسجلتان لشركة ,Cisco Systems وشعار .Inc و/أو الشركات التابعةلها في الواليات المتحدة والبلدان األخرى. لعرض قائمة بالعالمات التجارية الخاصة بشركة Cisco، انتقل إلى عنوان URL هذا: trademarks/go/com.cisco.www. العالمات التجارية الخاصة بالجهات الخارجية الواردة في هذا المستند هي ملكية خاصة بأصحابها. ال يعني استخدام كلمة شريك بالضرورة وجود عالقة شراكة بين شركة Cisco وأية شركة أخرى. )R1110)

#### altalo **CISCO**

### إعداد Jabber Cisco على ساعة Apple

- ًا بالفعل على جهاز iPhone الخاص بك، x إذا كان تطبيق Jabber Cisco مثبت فاختر تثبيت جميع التطبيقات الموجودة على جهاز iPhone الخاص بك على ساعة Apple أثناء عملية المزامنة.
- x إذا كان تطبيق Jabber Cisco غير مثبت على جهاز iPhone الخاص بك، فقم بتنزيل وتثبيت تطبيق Jabber Cisco على جهاز iPhone وiPad من متجر App Apple. وعندئذ، قم بمزامنة التطبيق على جهاز iPhone الخاص بك وساعة Apple.

قبل استخدام تطبيق Jabber Cisco على ساعة Watch Apple التي تستخدم نظام التشغيل 10 iOS الخاصة بك، تأكد مما يلي:

- x األجهزة تستوفي متطلبات التطبيق:
- ...<br>- 10 iOS أو أحدث لجماز iPhone
- Apple وأحدثلساعة watchOS 3 -
- x تم اقتران ومزامنة جهاز iPhone وساعة Apple الخاصة بك.
- xلقد قمت بمراجعة إعدادات تطبيق Jabber Ciscoلهاتف iPhone الخاص بك. وتنطبق نفس اإلعدادات على التطبيق الموجود في ساعة Apple الخاصة بك.
- x يتم تشغيل خيار **عرض التطبيق في ساعة** Apple في إعدادات تطبيق الساعة في جهاز iPhone الخاص بك.

ما الذي يمكنك عمله مع Jabber Cisco على ساعة Apple

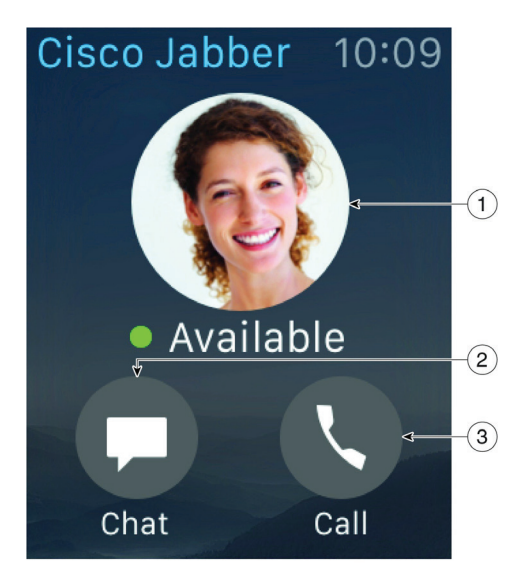

- .1 عرض حالة توفرك وتغييرها.
- .2 عرض الرسائل الواردة والرد عليها باستخدام الرسائل المسجلة، أو الرموز التعبيرية، أو خدمة Siri.
- .3 عرض المكالمات الفائتة وجهات اتصال المكالمة في قائمة **المكالمات الحديثة**.